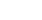

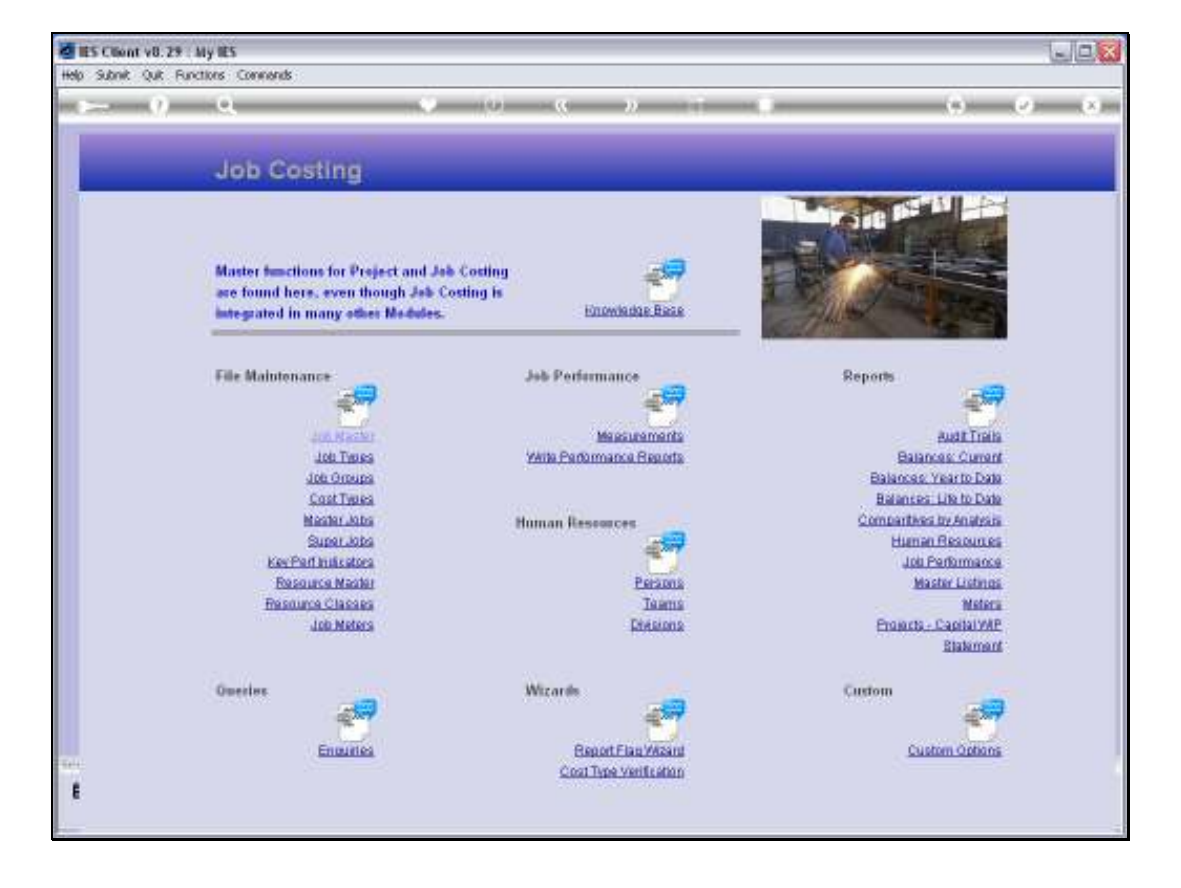

## Slide 1

Slide notes: Jobs that are flagged with a Customer Order Number can also be retrieved by the Customer Order Number.

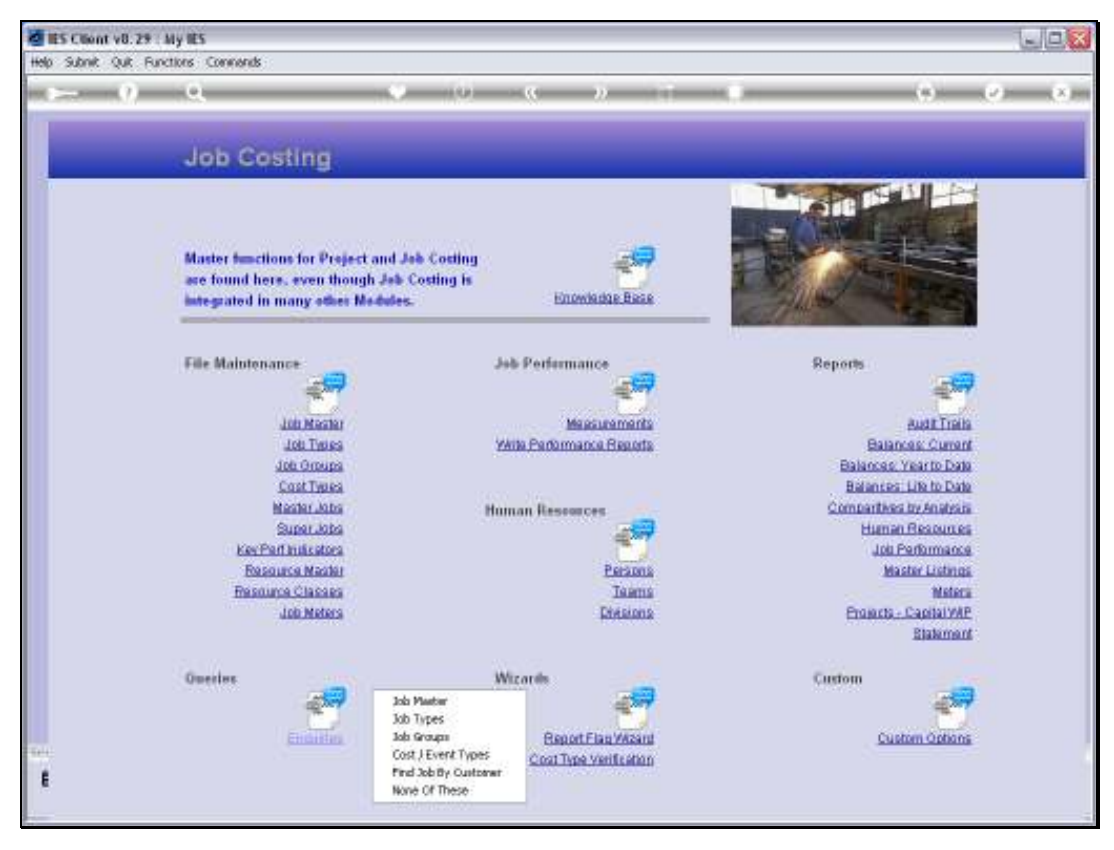

Slide 2 Slide notes:

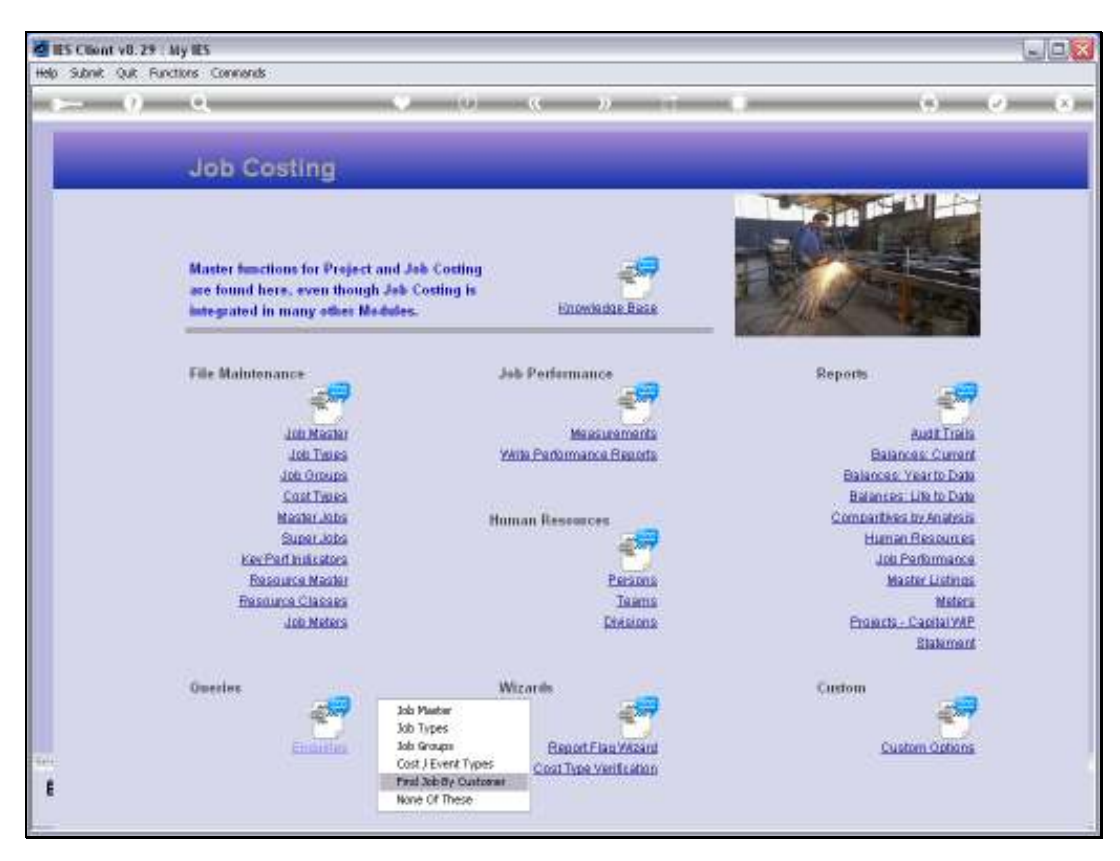

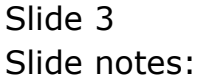

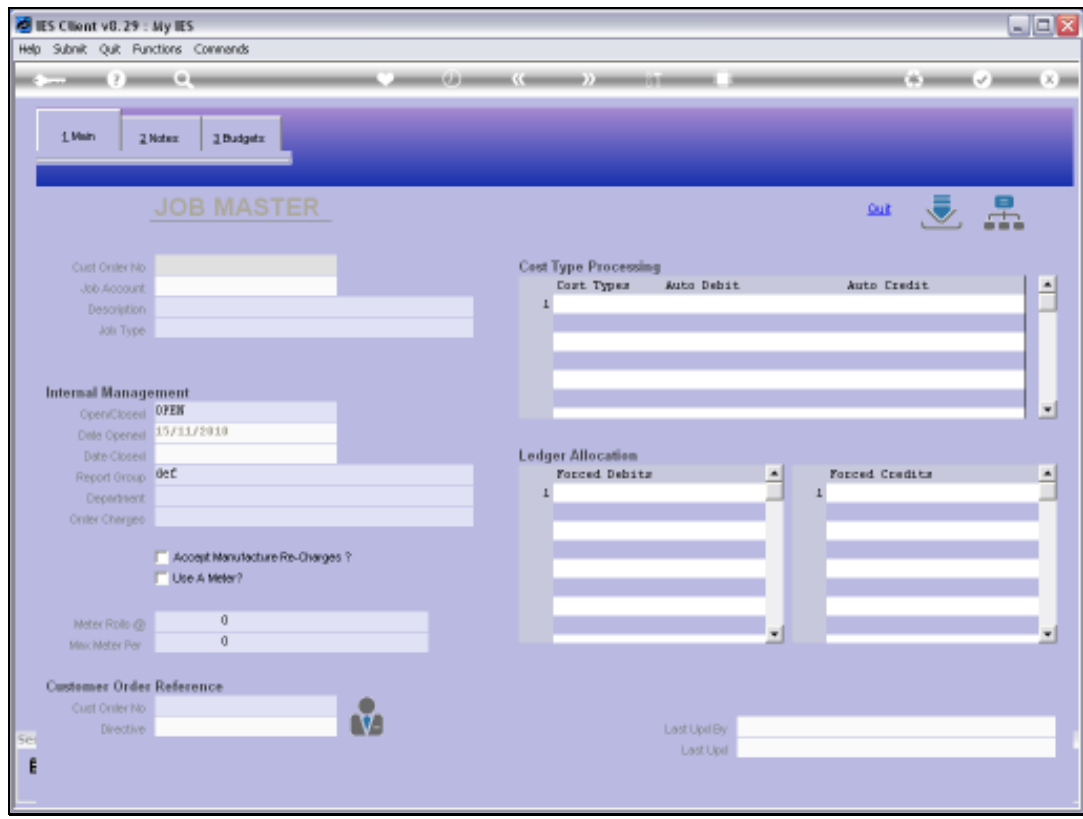

## Slide 4

Slide notes: We just input the Customer Order Number to retrieve the Job.

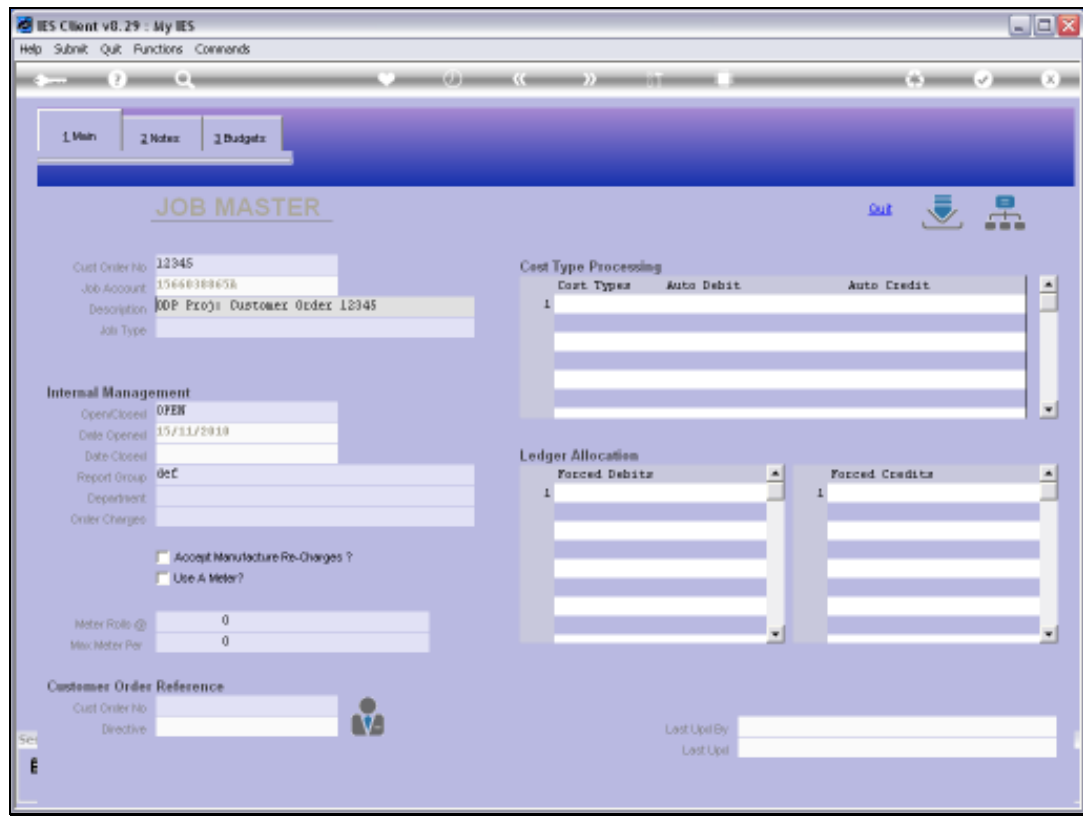

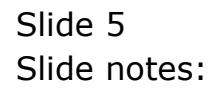

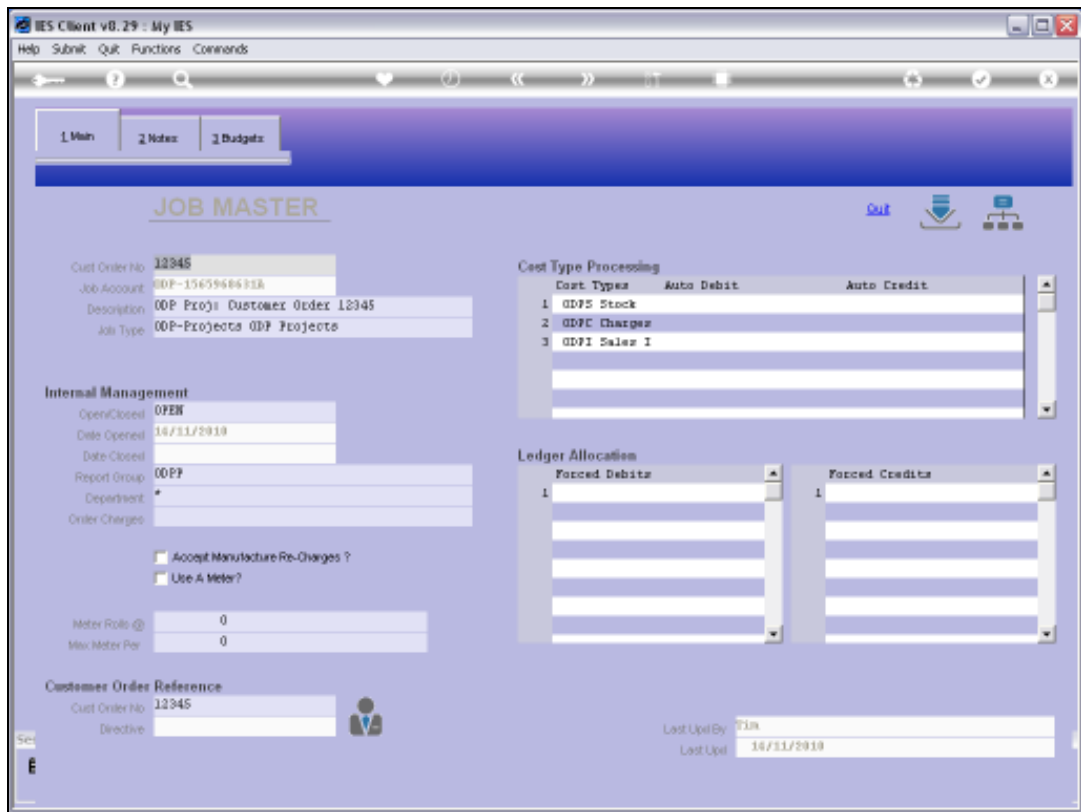

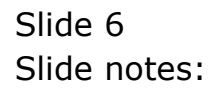

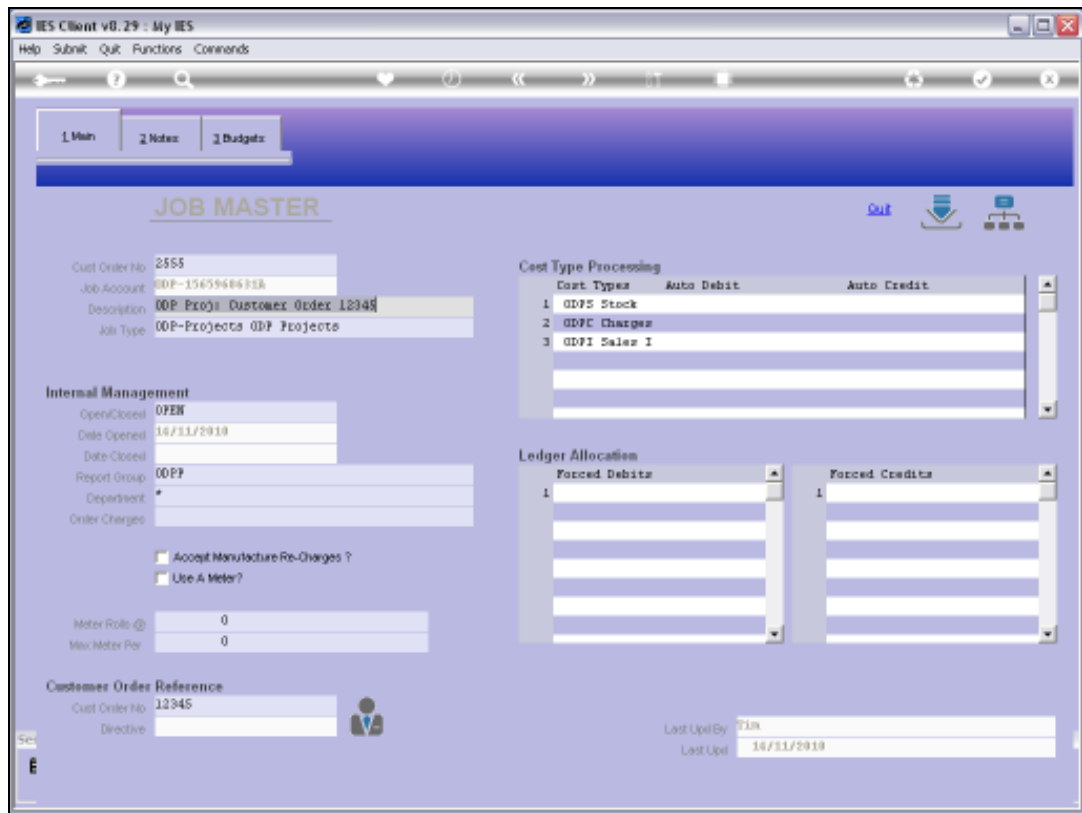

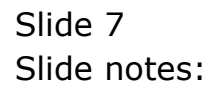

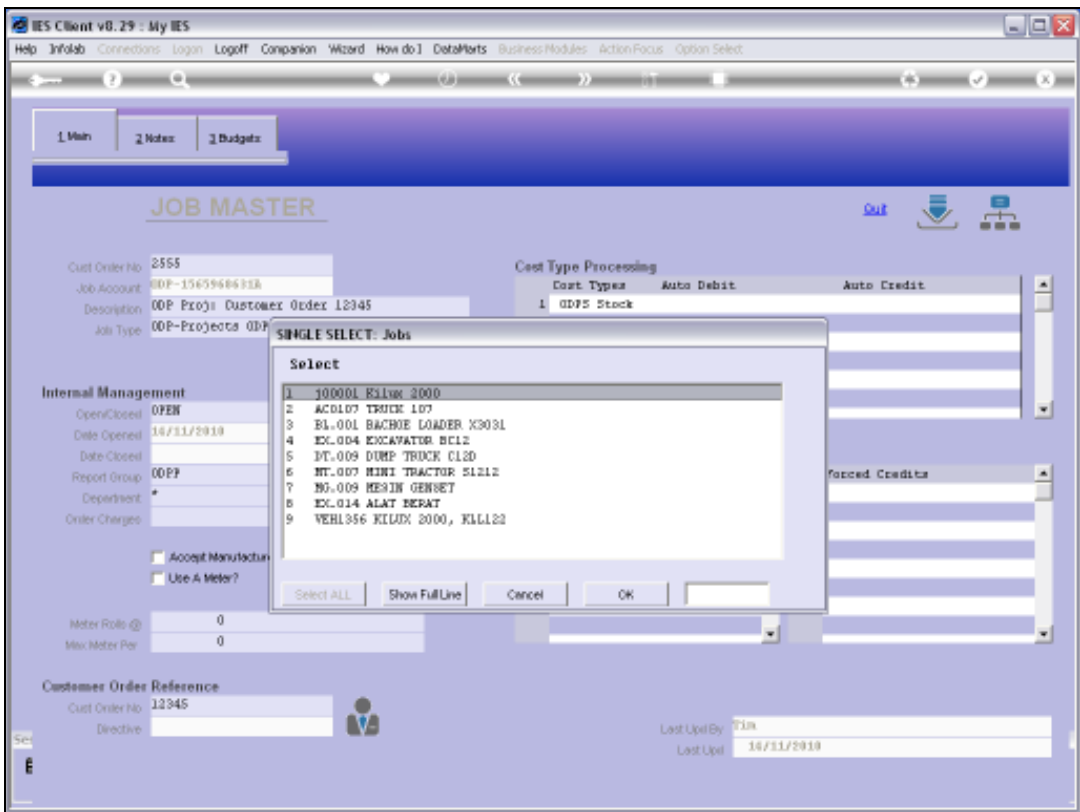

## Slide 8

Slide notes: And if there are multiple Jobs referenced by the same Order Number, then we may select the Job from a list.

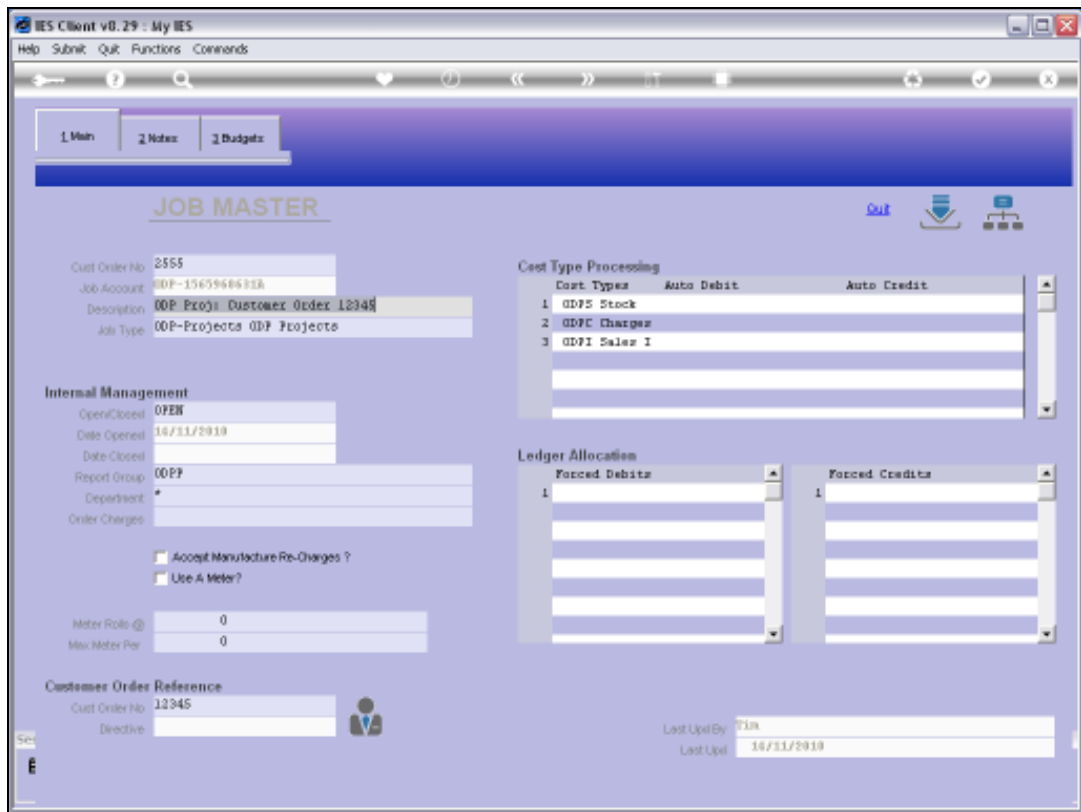

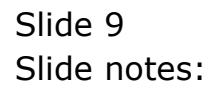

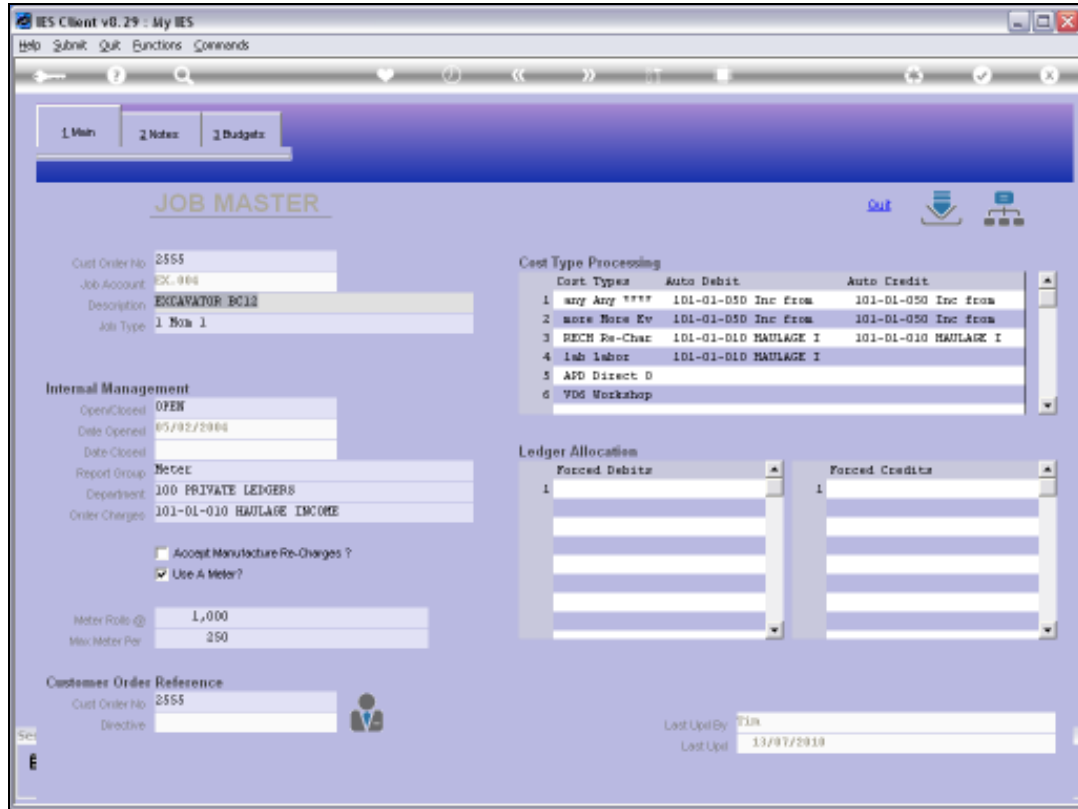

Slide 10 Slide notes: